## sermon.net

## Sermon Studio Features:

# Studio Settings

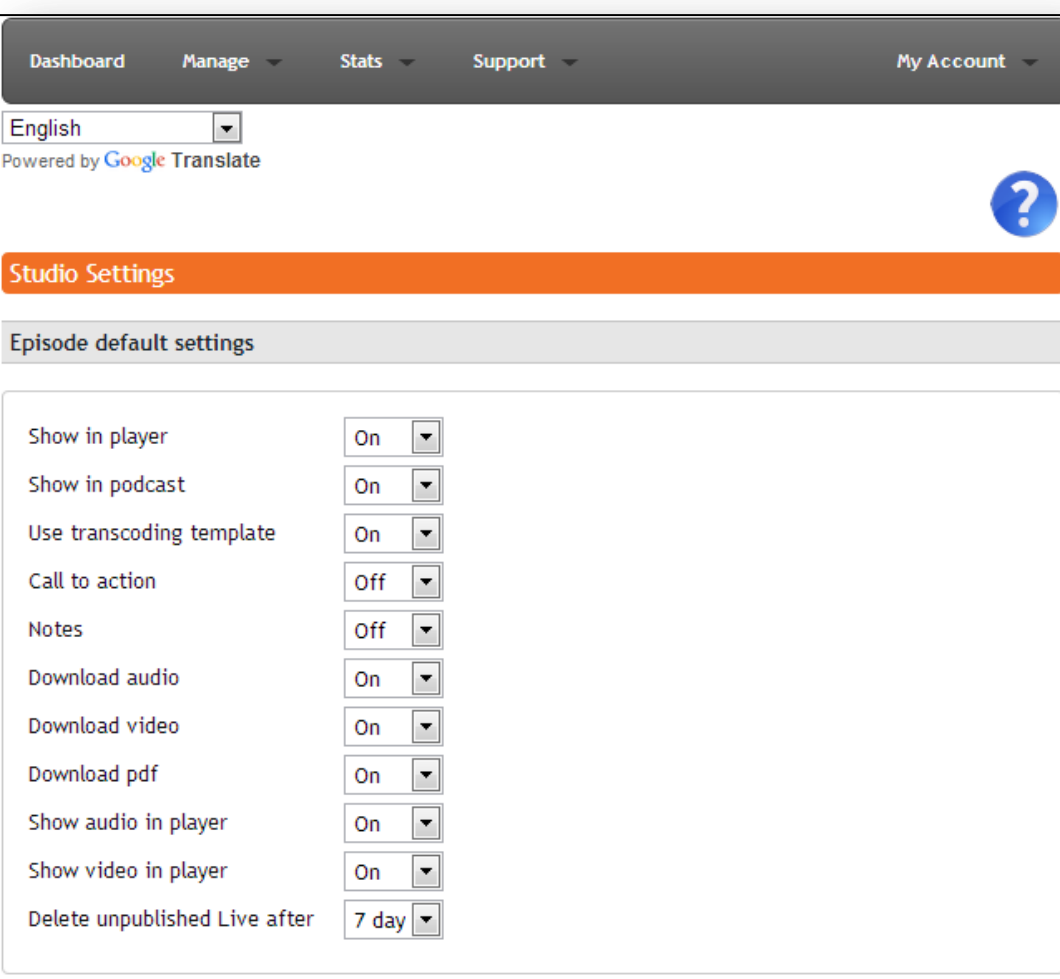

**Default Studio Date Settings** 

**The Studio Settings allow you to create the default settings for all new additions to your account.**

#### Episode Settings

- Show in Player / Podcast allows you to hide entire messages that you do not want accessible via player or podcast. Direct access will still be available.

- Use Transcoding Template allows you to set up the way media is *published* to your Sermon Studio Archives.

- Call to Action / Notes allows you to turn these communications features on or off.

- Download Audio / Video / PDF allows you to prevent the downloading of your media.

- Show Audio / Video in Player allows you to hide other formats during playback. - Delete Unpublished Live After 1-30 day(s) lets you set up a buffer time after a live broadcast to use the pre-publish trim and manual publishing features when storing those live broadcasts to your Archives.

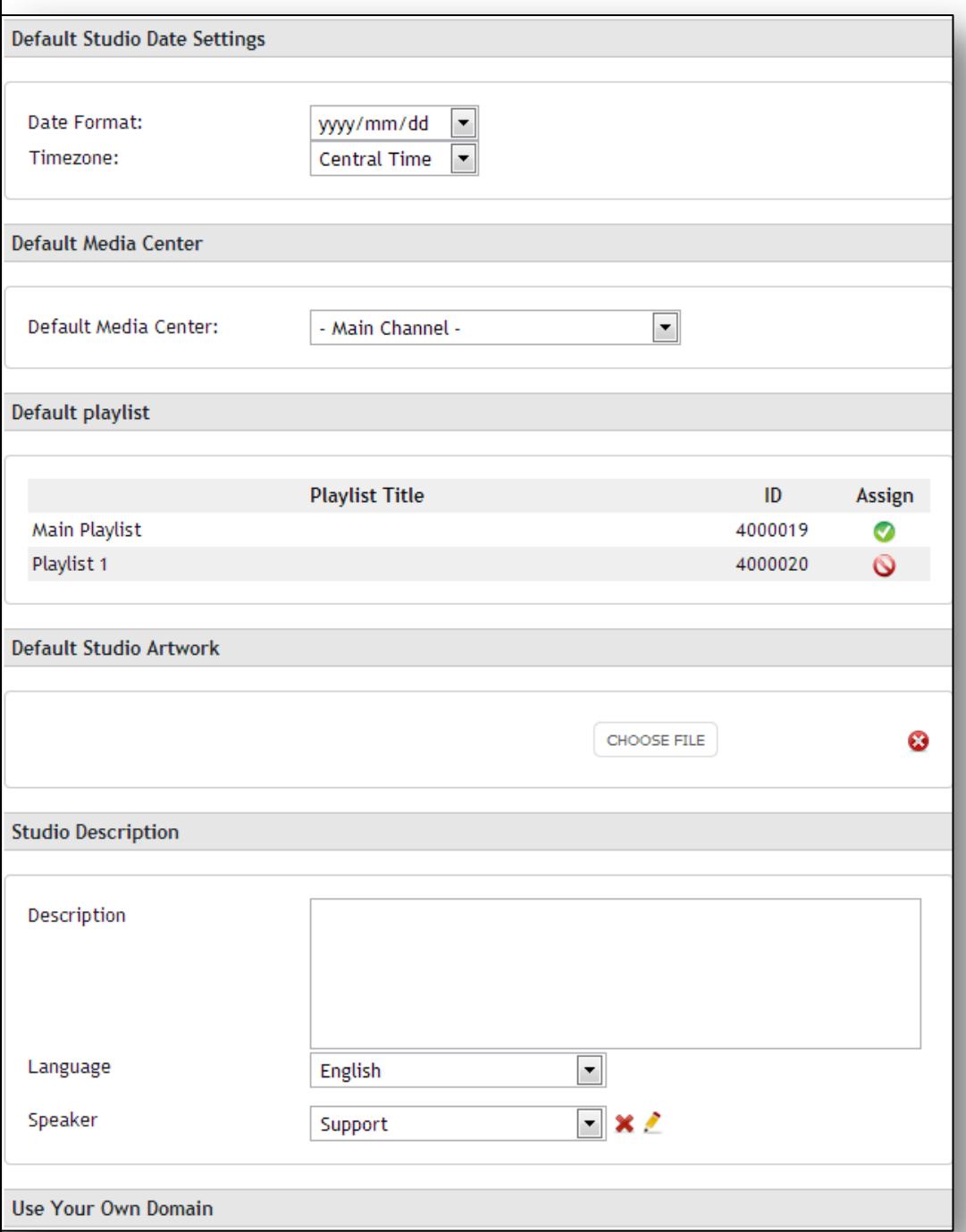

#### Set Date Format

- Want episodes listed by year first or month? This setting will allow you to set how the dates appear in the episodes.

### Default Media Center / Playlist

- If you have more than one media center or playlist, these settings allow you to select a "main" to display on your Network Channel page within the Sermon Network and on the Sermon Network Apps if those are active (see Apps).

#### Default Studio Artwork

- This sets the image that will appear automatically in your episodes unless a new image is uploaded.

#### Studio Description

- This is for the "about us" section of your account. Give a few details so that people will be able to search for your ministry easier.

**Use Your Own Domain** 

Point any domain to our servers and create your own custom delivery urls. Your campus, players and rss<br>feeds will have your domain.

Enter custom domain

Create an A Record from the desired internet address to the following IP address: 199.88.58.102

#### **Use Your Own Domain**

## sermøn.net

**If you have any questions, please contact us by email at [support@sermon.net](mailto:support@sermon.net), by phone at 1-800-807-1014 between 9:00AM and 5:00PM Central Monday through Friday, or by Submitting a Request through the Support Menu or Helpdesk Icon in your Sermon Studio.**